#### **Chapter 1: Getting Started**

```
Execution Policy Change
The execution policy helps protect you from scripts that you do not trust. Changing the execution policy might expose you to the security risks described in the about Execution Policies help topic at https:/go.microsoft.com/fwlink/?LinkID=135170. Do you want to change the execution policy?
[Y] Yes [A] Yes to All [N] No [L] No to All [S] Suspend [?] Help (default is "N"): y
```

```
Untrusted repository
You are installing the modules from an untrusted repository. If you trust this repository, change its InstallationPolicy value by running the Set-PSRepository cmdlet. Are you sure you want to install the modules from 'PSGallery'?
[Y] Yes [A] Yes to All [N] No [L] No to All [S] Suspend [?] Help (default is "N"):
```

| Microsoft Azure                                |  |
|------------------------------------------------|--|
| Microsoft                                      |  |
| Sign in                                        |  |
| Email, phone, or Skype                         |  |
| Next                                           |  |
| Can't access your account?                     |  |
| No account? Create one!                        |  |
|                                                |  |
|                                                |  |
|                                                |  |
| ©2018 Microsoft Terms of use Privacy & cookies |  |

```
PS C:\Users\tmitchell> New-AzureRmResourceGroup -ResourceGroupName "VMLab" -Location "EastUS"

ResourceGroupName : VMLab
Location : eastus
ProvisioningState : Succeeded
Tags : ResourceId : /subscriptions/4eacb230-3e94-4bec-9cb8-2a5be79fb60e/resourceGroups/VMLab

PS C:\Users\tmitchell>
```

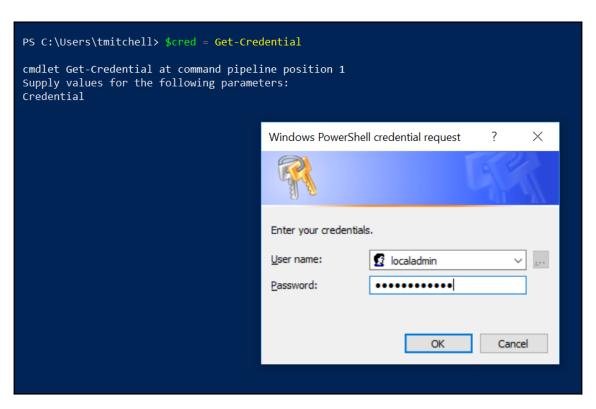

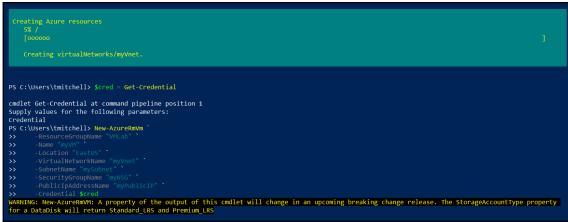

```
ResourceGroupName
Id : /subscriptions/4eacb230-3e94-4bec-9cb8-2a5be79fb60e/resourceGroups/VMLab/providers/Microsoft.Compute/virtualMachines/myVM
VMId : afdfbc14-2d22-450c-9b57-aa11e41b4a46
Name : myVM
Type : Microsoft.Compute/virtualMachines
Location : eastus
Tags : {}
HardwareProfile : {\misize}
NetworkProfile : {\misize}
NetworkProfile : {\text{ComputerName, AdminUsername, WindowsConfiguration, Secrets}}
ProvisioningState : Succeeded
StorageProfile : {\text{ImageReference, OsDisk, DataDisks}}
FullyQualifiedDomainName : myvm-140b09.EastUS.cloudapp.azure.com
```

PS C:\Users\tmitchell> Get-AzureRmPublicIpAddress -Name myPublicIP -ResourceGroupName VMLab | Select IPAddress

IpAddress
-----40.121.34.164

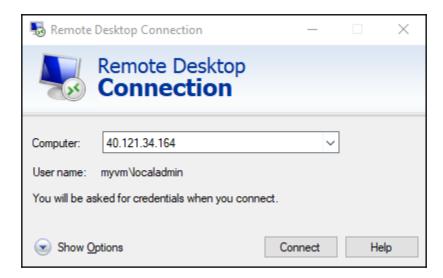

| Name            | NumberOfCores | MemoryInMB | MaxDataDiskCount | OSDiskSizeInMB | ResourceDiskSizeInMB |
|-----------------|---------------|------------|------------------|----------------|----------------------|
| Standard B1ms   | 1             | 2048       | 2                | 1047552        | 4096                 |
| Standard_B1s    | 1             | 1024       | 2                | 1047552        | 2048                 |
| Standard_B2ms   | 2             | 8192       | 4                | 1047552        | 16384                |
| Standard_B2s    | 2             | 4096       | 4                | 1047552        | 8192                 |
| Standard B4ms   | 4             | 16384      | 8                | 1047552        | 32768                |
| Standard B8ms   | 8             | 32768      | 16               | 1047552        | 65536                |
| Standard_DS1_v2 | 1             | 3584       | 4                | 1047552        | 7168                 |
| Standard DS2 v2 | 2             | 7168       | 8                | 1047552        | 14336                |

| PS C:\Users\tmitchell> Get-AzureRmVMSize -ResourceGroupName "VMLab" -VMName "myVM" |               |            |                  |                |                      |  |  |
|------------------------------------------------------------------------------------|---------------|------------|------------------|----------------|----------------------|--|--|
| Name                                                                               | NumberOfCores | MemoryInMB | MaxDataDiskCount | OSDiskSizeInMB | ResourceDiskSizeInMB |  |  |
| Standard_B1ms                                                                      | 1             | 2048       | 2                | 1047552        | 4096                 |  |  |
| Standard_B1s                                                                       | 1             | 1024       | 2                | 1047552        | 2048                 |  |  |
| Standard_B2ms                                                                      | 2             | 8192       | 4                | 1047552        | 16384                |  |  |
| Standard_B2s                                                                       | 2             | 4096       | 4                | 1047552        | 8192                 |  |  |
| Standard_B4ms                                                                      | 4             | 16384      | 8                | 1047552        | 32768                |  |  |
| Standard_B8ms                                                                      | 8             | 32768      | 16               | 1047552        | 65536                |  |  |
| Standard_A0                                                                        | 1             | 768        | 1                | 1047552        | 20480                |  |  |
| Standard_A1                                                                        | 1             | 1792       | 2                | 1047552        | 71680                |  |  |
| Standard_A2                                                                        | 2             | 3584       | 4                | 1047552        | 138240               |  |  |
| Standard_A3                                                                        | 4             | 7168       | 8                | 1047552        | 291840               |  |  |
| Standard_A5                                                                        | 2             | 14336      | 4                | 1047552        | 138240               |  |  |
| Standard_A4                                                                        | 8             | 14336      | 16               | 1047552        | 619520               |  |  |
| Standard_A6                                                                        | 4             | 28672      | 8                | 1047552        | 291840               |  |  |
| Standard_A7                                                                        | 8             | 57344      | 16               | 1047552        | 619520               |  |  |

| PS C:\Users\tmitchell> Update | AzureRmVM -V/ | M <b>\$vm</b> -ResourceGroupName |  |
|-------------------------------|---------------|----------------------------------|--|
| RequestId IsSuccessStatusCode | StatusCode Re | easonPhrase                      |  |
| True                          | OK OF         | K                                |  |

```
ResourceGroupName : VMLab
Name
                : myVM
Disks[0]
 Name
                : myVM OsDisk 1 c2757511fbf8423ebce7a23e0c297873
 Statuses[0]
   Code
               : ProvisioningState/succeeded
   Level
               : Info
   DisplayStatus : Provisioning succeeded
         : 7/20/2018 7:41:52 PM
VMAgent
 VmAgentVersion : 2.7.41491.875
 Statuses[0]
   Code
               : ProvisioningState/succeeded
          : Info
   Level
   DisplayStatus : Ready
   Message : GuestAgent is running and accepting new configurations.
               : 7/20/2018 7:42:02 PM
   Time
Statuses[0]
               : ProvisioningState/succeeded
 Code
 Level : Info
 DisplayStatus : Provisioning succeeded
             : 7/20/2018 7:43:33 PM
 Time
Statuses[1]
               : PowerState/running
 Code
 Level
               : Info
 DisplayStatus : VM running
```

```
Statuses[1] :
Code : PowerState/deallocated
Level : Info
DisplayStatus : VM deallocated
```

```
PS C:\Users\tmitchell> Remove-AzureRmVM -ResourceGroupName "VMLab" -Name "myVM"

Virtual machine removal operation

This cmdlet will remove the specified virtual machine. Do you want to continue?

[Y] Yes [N] No [S] Suspend [?] Help (default is "Y"):
```

# **Chapter 2: Working with Images**

```
PS C:\Users\tmitchell> New-AzureRmResourceGroup -ResourceGroupName "VMLab" -Location "EastUS"

ResourceGroupName : VMLab
Location : eastus
ProvisioningState : Succeeded
Tags :
ResourceId : /subscriptions/0aec89a4-d5f8-4343-b43b-1ec899719dfe/resourceGroups/VMLab
```

```
PS C:\Users\tmitchell> Get-AzureRmVMImagePublisher -Location "East
PublisherName
                                                      Location Id
1e
                                                      eastus
                                                               /Subscriptions/4eacb230-3e94-4bec-9cb8-2a5be79fb60e/Providers/Microsoft.Compute/Loca...
                                                      eastus
4psa
                                                               /Subscriptions/4eacb230-3e94-4bec-9cb8-2a5be79fb60e/Providers/Microsoft.Compute/Loca...
5nine-software-inc
                                                               /Subscriptions/4eacb230-3e94-4bec-9cb8-2a5be79fb60e/Providers/Microsoft.Compute/Loca...
                                                      eastus
7isolutions
                                                               /Subscriptions/4eacb230-3e94-4bec-9cb8-2a5be79fb60e/Providers/Microsoft.Compute/Loca...
                                                      eastus
                                                               /Subscriptions/4eacb230-3e94-4bec-9cb8-2a5be79fb60e/Providers/Microsoft.Compute/Loca...
a10networks
abiquo
                                                      eastus
                                                               /Subscriptions/4eacb230-3e94-4bec-9cb8-2a5be79fb60e/Providers/Microsoft.Compute/Loca...
accellion
                                                               /Subscriptions/4eacb230-3e94-4bec-9cb8-2a5be79fb60e/Providers/Microsoft.Compute/Loca...
                                                      eastus
                                                               /Subscriptions/4eacb230-3e94-4bec-9cb8-2a5be79fb60e/Providers/Microsoft.Compute/Loca...
                                                      eastus
accops
Acronis
                                                      eastus
                                                               /Subscriptions/4eacb230-3e94-4bec-9cb8-2a5be79fb60e/Providers/Microsoft.Compute/Loca...
                                                               /Subscriptions/4eacb230-3e94-4bec-9cb8-2a5be79fb60e/Providers/Microsoft.Compute/Loca...
                                                      eastus
actian-corp
actian_matrix
                                                      eastus
                                                               /Subscriptions/4eacb230-3e94-4bec-9cb8-2a5be79fb60e/Providers/Microsoft.Compute/Loca...
                                                               /Subscriptions/4eacb230-3e94-4bec-9cb8-2a5be79fb60e/Providers/Microsoft.Compute/Loca...
                                                      eastus
                                                      eastus
                                                               /Subscriptions/4eacb230-3e94-4bec-9cb8-2a5be79fb60e/Providers/Microsoft.Compute/Loca...
                                                               /Subscriptions/4eacb230-3e94-4bec-9cb8-2a5be79fb60e/Providers/Microsoft.Compute/Loca...
activeeon
adatao
                                                      eastus
                                                               /Subscriptions/4eacb230-3e94-4bec-9cb8-2a5be79fb60e/Providers/Microsoft.Compute/Loca...
adobe test
                                                               /Subscriptions/4eacb230-3e94-4bec-9cb8-2a5be79fb60e/Providers/Microsoft.Compute/Loca...
                                                      eastus
                                                               /Subscriptions/4eacb230-3e94-4bec-9cb8-2a5be79fb60e/Providers/Microsoft.Compute/Loca...
advantech
                                                      eastus
advantech-webaccess
                                                               /Subscriptions/4eacb230-3e94-4bec-9cb8-2a5be79fb60e/Providers/Microsoft.Compute/Loca...
                                                      eastus
                                                               /Subscriptions/4eacb230-3e94-4bec-9cb8-2a5be79fb60e/Providers/Microsoft.Compute/Loca...
aerospike
                                                               /Subscriptions/4eacb230-3e94-4bec-9cb8-2a5be79fb60e/Providers/Microsoft.Compute/Loca...
aerospike-database
                                                      eastus
aiscaler-cache-control-ddos-and-url-rewriting-
                                                               /Subscriptions/4eacb230-3e94-4bec-9cb8-2a5be79fb60e/Providers/Microsoft.Compute/Loca...
                                                      eastus
                                                               /Subscriptions/4eacb230-3e94-4bec-9cb8-2a5be79fb60e/Providers/Microsoft.Compute/Loca...
                                                      eastus
                                                               /Subscriptions/4eacb230-3e94-4bec-9cb8-2a5be79fb60e/Providers/Microsoft.Compute/Loca...
                                                      eastus
                                                               /Subscriptions/4eacb230-3e94-4bec-9cb8-2a5be79fb60e/Providers/Microsoft.Compute/Loca...
alertlogic
                                                               /Subscriptions/4each230-3e94-4hec-9ch8-2a5he79fh60e/Providers/Microsoft.Compute/Loca...
                                                      eastus
```

```
PS C:\Users\tmitchell> Get-AzureRmVMImageSku -Location "EastUS" -PublisherName
Skus
                                      Offer
                                                    PublisherName
                                                                            Location Id
2008-R2-SP1
                                      WindowsServer MicrosoftWindowsServer eastus
                                                                                     /Subscriptions/4eacb230-3e94-4bec-9cb8-2a5be79fb60e/Providers/...
2008-R2-SP1-smalldisk
                                      WindowsServer MicrosoftWindowsServer eastus
                                                                                     /Subscriptions/4eacb230-3e94-4bec-9cb8-2a5be79fb60e/Providers/...
2012-Datacenter
                                      WindowsServer MicrosoftWindowsServer eastus
                                                                                     /Subscriptions/4eacb230-3e94-4bec-9cb8-2a5be79fb60e/Providers/...
2012-Datacenter-smalldisk
                                      WindowsServer MicrosoftWindowsServer eastus
                                                                                     /Subscriptions/4eacb230-3e94-4bec-9cb8-2a5be79fb60e/Providers/...
                                                                                     /Subscriptions/4eacb230-3e94-4bec-9cb8-2a5be79fb60e/Providers/...
2012-R2-Datacenter
                                      WindowsServer MicrosoftWindowsServer eastus
2012-R2-Datacenter-smalldisk
                                      WindowsServer MicrosoftWindowsServer eastus
                                                                                     /Subscriptions/4eacb230-3e94-4bec-9cb8-2a5be79fb60e/Providers/...
2016-Datacenter
                                                                                     /Subscriptions/4eacb230-3e94-4bec-9cb8-2a5be79fb60e/Providers/...
                                      WindowsServer MicrosoftWindowsServer eastus
2016-Datacenter-Server-Core
                                      WindowsServer MicrosoftWindowsServer eastus
                                                                                     /Subscriptions/4eacb230-3e94-4bec-9cb8-2a5be79fb60e/Providers/...
2016-Datacenter-Server-Core-smalldisk WindowsServer MicrosoftWindowsServer eastus
                                                                                     /Subscriptions/4eacb230-3e94-4bec-9cb8-2a5be79fb60e/Providers/...
                                                                                     /Subscriptions/4eacb230-3e94-4bec-9cb8-2a5be79fb60e/Providers/...
2016-Datacenter-smalldisk
                                      WindowsServer MicrosoftWindowsServer eastus
                                      WindowsServer MicrosoftWindowsServer eastus
2016-Datacenter-with-RDSH
                                      WindowsServer MicrosoftWindowsServer eastus
                                                                                     /Subscriptions/4eacb230-3e94-4bec-9cb8-2a5be79fb60e/Providers/...
2016-Nano-Server
                                      WindowsServer MicrosoftWindowsServer eastus
                                                                                     /Subscriptions/4eacb230-3e94-4bec-9cb8-2a5be79fb60e/Providers/...
```

```
PS C:\Users\tmitchell> New-AzureRmVm

- ResourceGroupName "VMLab"

- Name "myVM2"

- Location "EastUS"

- VirtualNetworkName "myVnet"

- SubnetName "mySubnet"

- SecurityGroupName "myNSG"

- PublicIpAddressName "myPublicIpAddress2"

- ImageName "MicrosoftWindowsServer:WindowsServer:2016-Datacenter:latest"

- Credential $cred

- AsJob

Id Name PSJobTypeName State HasMoreData Location Command

- Long Running... AzureLongRun... Running True localhost New-AzureRmVM
```

```
ResourceGroupName : VMLab
  isks[0] :
Name : myVM2_OsDisk_1_f0ff24e333764ecbbe905dcd7a7da844
Statuses[0] :
Disks[0]
   Code
                 : ProvisioningState/succeeded
    Level
                  : Info
    DisplayStatus : Provisioning succeeded
Time : 6/6/2018 10:18:56 AM

Statuses[0] :
Code : ProvisioningState/creating
Level : Info
  DisplayStatus : Creating
Statuses[1]
  Code
Level
                  : PowerState/running
                  : Info
  Level
  DisplayStatus : VM running
```

```
Administrator: Command Prompt

Microsoft Windows [Version 10.0.14393]
(c) 2016 Microsoft Corporation. All rights reserved.

C:\Users\localadmin>cd %windir%\system32\sysprep

C:\Windows\System32\Sysprep>sysprep.exe_
```

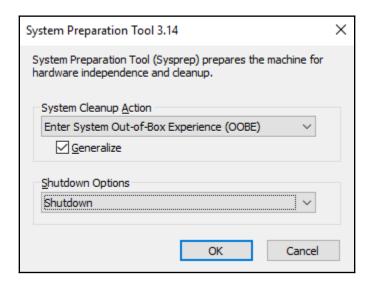

```
ResourceGroupName : VMLab
SourceVirtualMachine : Microsoft.Azure.Management.Compute.Models.SubResource
StorageProfile : Microsoft.Azure.Management.Compute.Models.ImageStorageProfile
ProvisioningState : Succeeded : Succeeded : /subscriptions/daec89a4-d5f8-4343-b43b-lec899719dfe/resourceGroups/VMLab/providers/Microsoft.Compute/images/myImage
Name : myImage : Microsoft.Compute/images |
Type : Microsoft.Compute/images |
Location : eastus |
Tags : {}
```

```
PS C:\Users\tmitchell> Remove-AzureRmImage `
>> -ImageName myImage `
>> -ResourceGroupName VMLab

Remove-AzureRmImage operation
This cmdlet will remove the specified resource. Do you want to continue?
[Y] Yes [N] No [S] Suspend [?] Help (default is "Y"):
```

### **Chapter 3: Working with Disks**

```
PS C:\Users\tmitchell> Update-AzureRmVm -ResourceGroupName "VMLab" -VM $vm

RequestId IsSuccessStatusCode StatusCode ReasonPhrase

True OK OK
```

```
Windows PowerShell
Copyright (C) 2016 Microsoft Corporation. All rights reserved.

PS C:\Users\localadmin> Get-Disk | Where partitionstyle -eq 'raw' | `
>> Initialize-Disk -PartitionStyle MBR -PassThru | `
>> New-Partition -AssignDriveLetter -UseMaximumSize | `
>> Format-Volume -FileSystem NTFS -NewFileSystemLabel "DataDisk" -Confirm:$false

DriveLetter FileSystemLabel FileSystem DriveType HealthStatus OperationalStatus SizeRemaining Size

F DataDisk NTFS Fixed Healthy OK 127.89 GB 128 GB

PS C:\Users\localadmin> ____
```

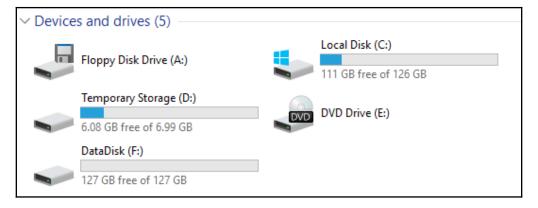

```
PS C:\Users\tmitchell> $resourceGroupName = 'VMLab'
PS C:\Users\tmitchell> $location = 'EastUS'
PS C:\Users\tmitchell> $vmName = 'myVM3'
PS C:\Users\tmitchell> $snapshotName = 'mySnapshot'
```

RequestId IsSuccessStatusCode StatusCode ReasonPhrase
True OK OK

```
PS C:\Users\tmitchell> Set-AzureRm\WDiskEncryptionExtension -ResourceGroupName $rgName `

- \u00e4\text{-\u00e4Walane "my/WB'}

- \u00e4\text{-\u00e4Walane "my/WB'}

- \u00e4\text{-\u00e4Walane "my/WB'}

- \u00e4\text{-\u00e4Walane \u00e4WB'}

- \u00e4\text{-\u00e4Walane \u00e4Walane \u00e4Walane \u00e4\text{-\u00e4Walane \u00e4Walane \u00e4Walane \u00e4\text{-\u00e4Walane \u00e4Walane \u00e4\u00e4\
```

PS C:\Users\tmitchell> Get-AzureRmVmDiskEncryptionStatus -ResourceGroupName \$rgName -VMName "myVM9"

OsVolumeEncrypted : Encrypted DataVolumesEncrypted : Encrypted

OsVolumeEncryptionSettings : Microsoft.Azure.Management.Compute.Models.DiskEncryptionSettings

ProgressMessage : OsVolume: Encrypted, DataVolumes: Encrypted

PS C:\Users\tmitchell>

### **Chapter 4: High Availability**

```
PS C:\Users\tmitchell> New-AzureRmAvailabilitySet

>> -Location "EastUS"

>> -Name "myAvailabilitySet"

>> -ResourceGroupName "VMLab"

>> -PlatformIpdateDomainCount 2

ResourceGroupName : VMLab
Id :/subscriptions/0aec89a4-d5f8-4343-b43b-lec899719dfe/resourceGroups/VMLab/providers/Microsoft.Compute/availabilitySets/myA

vailabilitySet
Name : myAvailabilitySet
Type : Microsoft.Compute/availabilitySets
Location : eastus
Managed : True
Sku : Aligned
Tags : {}
PlatformIpdateDomainCount : 2
PlatformIpdateDomainCount : 2
PlatformIpdateDomainCount : 2
PlatformIpdateDomainCount : 2
Statuses : []
VirtualMachinesReferences : []
```

```
ResourceGroupName Name Location VmSize OsType NIC ProvisioningState Zone

VMLAB myVM1 eastus Standard_DS1_v2 Windows myVM1 Succeeded

VMLAB myVM2 eastus Standard_DS1_v2 Windows myVM2 Creating
```

```
ResourceGroupName : VMlab : /subscriptions/@aec89a4-d5f8-4343-b43b-lec899719dfe/resourceGroups/VMlab/providers/Microsoft.Compute/availabilitySets/myA vailabilitySet : myAvailabilitySet : myAvailabilitySet : myAvailabilitySet : myAvailabilitySet : myAvailabilitySet : myAvailabilitySet : myAvailabilitySet : myAvailabilitySet : myAvailabilitySet : myAvailabilitySet : Microsoft.Compute/availabilitySets : eastus : Aligned : True : Aligned : True : Aligned : True : Aligned : True : Aligned : True : Aligned : True : Aligned : True : Aligned : True : Aligned : True : Aligned : True : Aligned : Aligned : Ali
```

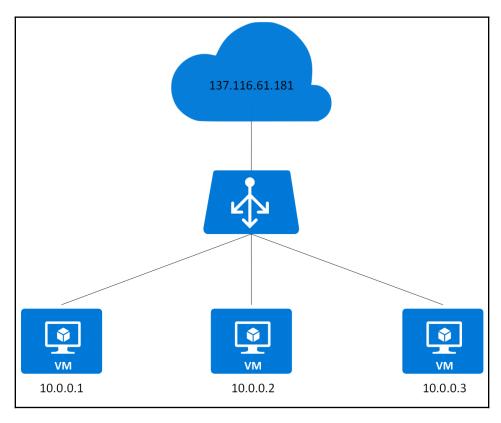

```
Name : myLoadBalancer -LoadBalancer $1b

Name : myLoadBalancer : VMLab : castus : castus : ca
```

## **Chapter 5: Other Cool Stuff**

```
ResourceGroupName
                          : VMLab
                            /subscriptions/0aec89a4-d5f8-4343-b43b-1ec899719dfe/resourceGroups/VMLab/providers/Microsoft.Compute
VmId
                          : 8e3c6f95-d646-4850-9250-7995446f024c
Name
Туре
                          : Microsoft.Compute/virtualMachines
Tags : {}
AvailabilitySetReference : {Id}
Extensions
HardwareProfile
                         : {VmSize}
: {NetworkInterfaces}
NetworkProfile
OSProfile
                         : {ComputerName, AdminUsername, WindowsConfiguration, Secrets}
ProvisioningState
StorageProfile
                         : {ImageReference, OsDisk, DataDisks}
```

```
PS C:\Users\tmitchell> $tags = (Get-AzureRmResource -ResourceGroupName VMLab -Name MyVM3).Tags
PS C:\Users\tmitchell> $tags
PS C:\Users\tmitchell>
```

```
PS C:\Users\tmitchell> Set-AzuneRmResource `
>> -ResourceGroupliame VMLab `
>> -ResourceGroupliame VMLab `
>> -ResourceType "Microsoft.Compute/VirtualMachines" `
>> -Tag @{}

Confirm
Are you sure you want to update the following resource: /subscriptions/@aec89a4-d5f8-4343-b43b-1ec899719dfe/resourceGroups/VMLab/providers/Microsoft.Compute/VirtualMachines/MyVM3

[Y] Yes [N] No [S] Suspend [?] Help (default is "Y"): y
```

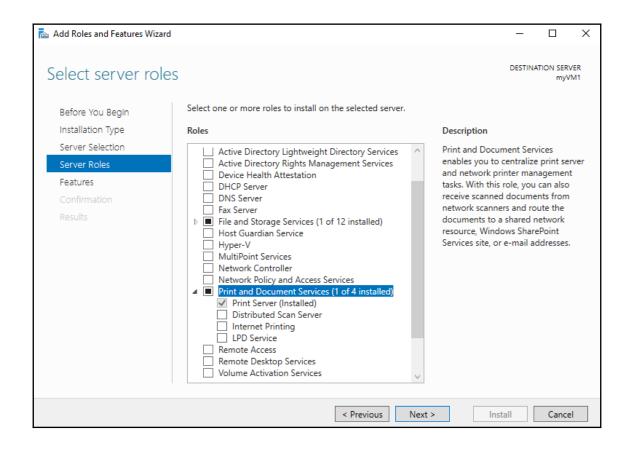